•••

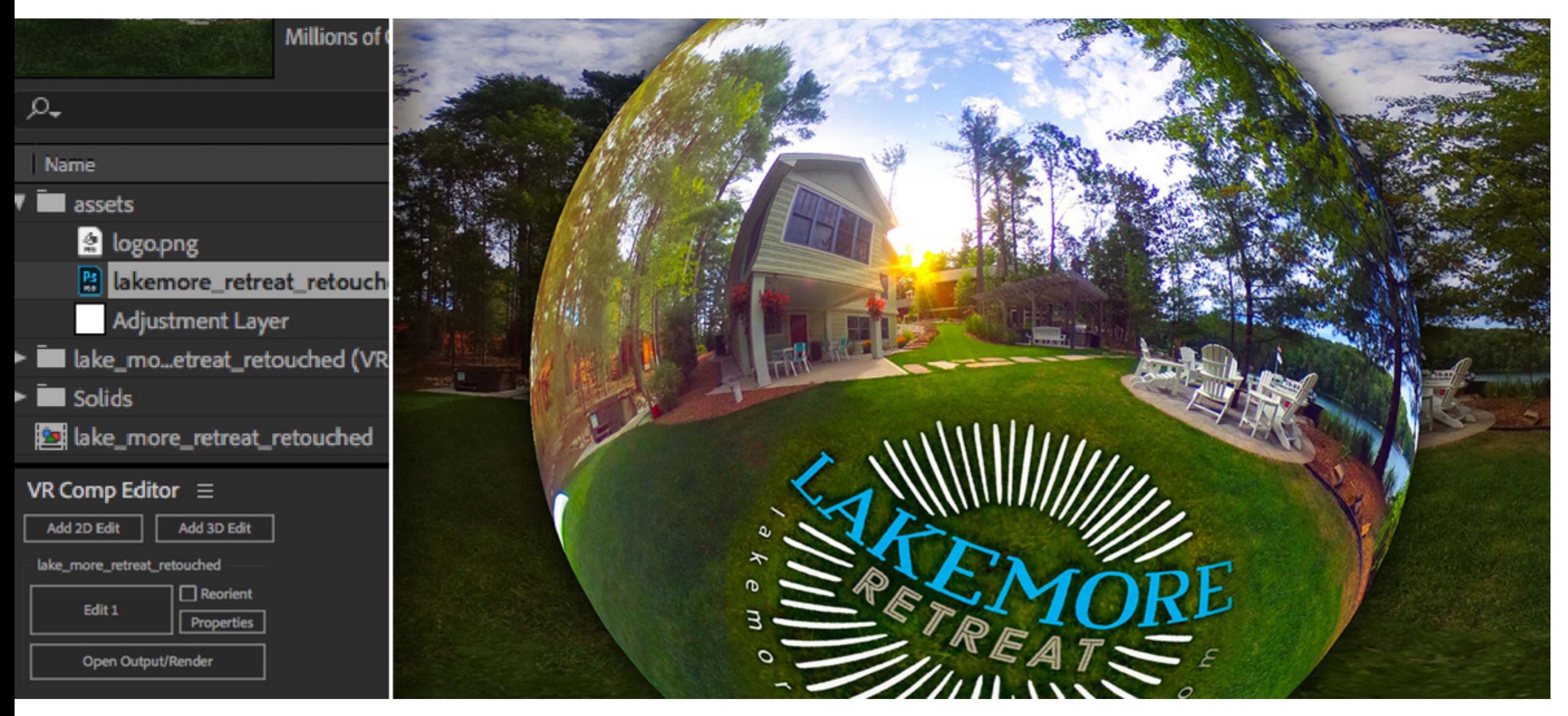

*Photography and Design by Codify Design Studio.*

hough virtual reality still seems like a far-off technology designed for gamers, we're<br>actually using the beginnings of this technology everyday — on social media sites. actually using the beginnings of this technology everyday — on social media sites. If you've seen a friend's Facebook post that contains a photo you can rotate, this is a virtual reality (VR) image.

Sometimes referred to as a spherical panorama, these images appear "flattened," or "unwrapped," when you load them in an *image editing environment*. What's more, removing the tripod, or yourself, in addition to adding logos and artwork is just about impossible when working in an unwrapped view.

While more immersive interactive games and experiences are not quite as commonplace, 360-degree photography is already here. And, like most photographers with a new toy, the frst thing I wanted to do with my 360-degree photos was manipulate them.

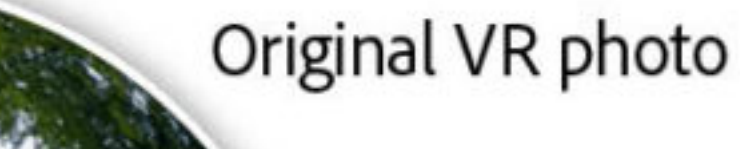

The VR Comp Editor can be activated from the Window menu within After Effects. Once activated, the editor allows you to add edits to your unwrapped panorama. These edits, in turn, create additional compositions that allow for navigating within the spherical panorama — similar to that of standard spherical viewers.

The example above shows the enhanced version of the VR photo with a new sky, a sunset (see Dazzling Light Eff[ects for Photography with A](https://theblog.adobe.com/dazzling-light-effects-photography-effects/)fter Effects), color adjustments, and a logo — all while maintaining the spherical nature of the original photo.

As you can imagine, transforming your artwork or logo to match the spherical contours of the original photo would be impossible without the help of a feature like the VR Comp Editor. (Be sure to [watch the recorded webinar](https://seminars.adobeconnect.com/pw0oiyvwqbc8) for a step-by-step demonstration.)

# More After Effects tips for photography

## Introducing the VR Comp Editor

Want more tips? Check out these related articles that will get your photos looking great with After Effects.

[Create Intricate Transparency in Your Photographs with Keying in A](https://theblog.adobe.com/create-intricate-transparency-photographs-keying-effects/)fter Effects

Dazzling Light Eff[ects for Photography with A](https://theblog.adobe.com/dazzling-light-effects-photography-effects/)fter Effects

Introduced in the 2018 version of Afer Efects CC, the VR Comp Editor allows you to "wrap" your VR photo back into a sphere while you make your edits. The more straightforward use of this feature includes seamlessly removing elements from the image, including tripods and other unwanted objects.

Join Chris Converse in the [recorded webinar](https://seminars.adobeconnect.com/pw0oiyvwqbc8) and learn to use the amazing effects in After Efects to enhance your photographs. Make images more dramatic, add special efects, and generate patterns and textures that are simply not possible in other Creative Cloud apps.

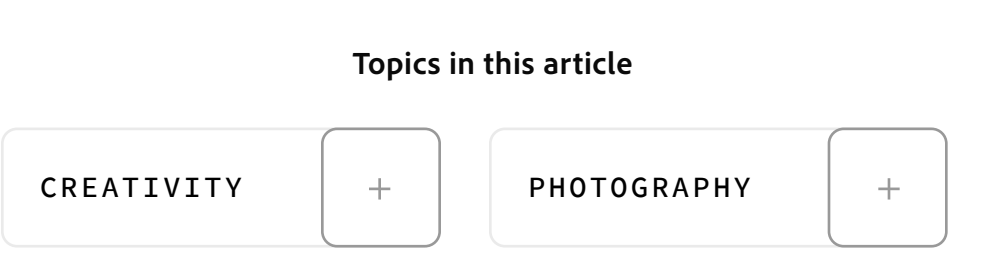

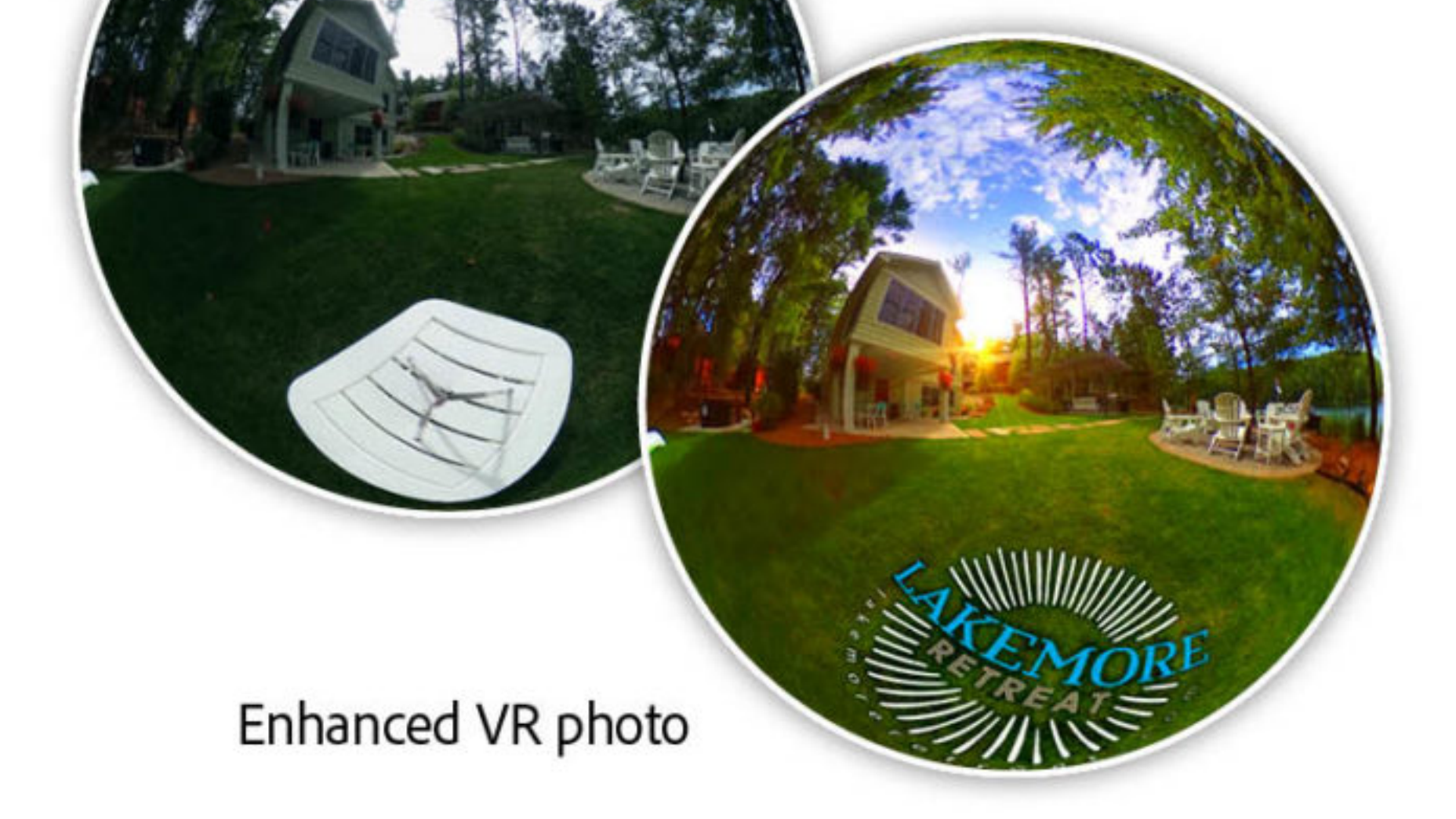

More advanced uses of this feature allow you to introduce new two-dimensional (2D) artwork into your VR photo. The VR Comp Editor will then manipulate the 2D artwork to match the contours of the spherical image. This makes the new artwork appear as though it was present in the environment when the photo was taken.

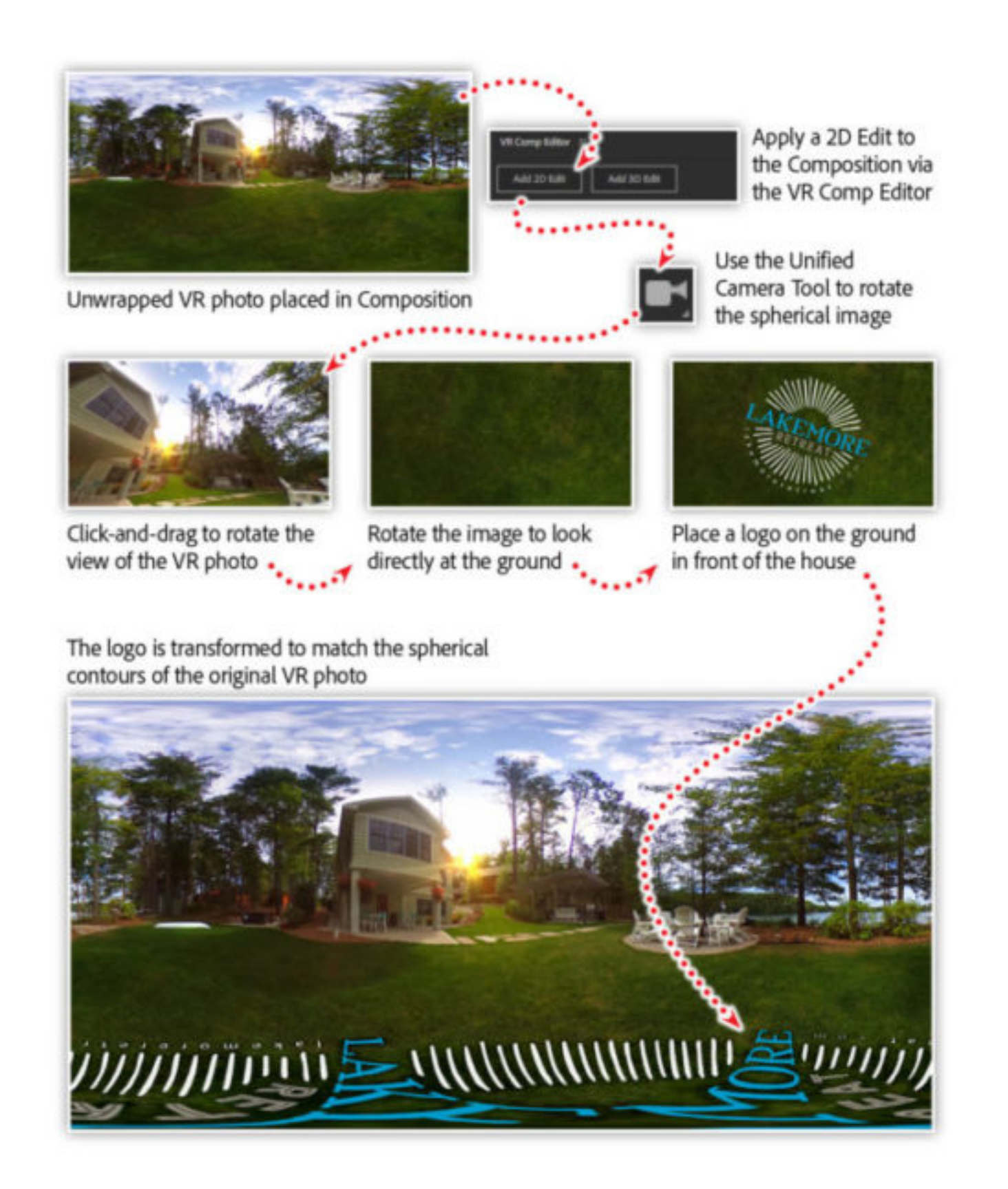

## Watch these features in action

In this session you'll learn:

- How Aft[er E](https://www.adobe.com/products/aftereffects.html)ffects relates to [InDesign](https://www.adobe.com/products/indesign.html), [Illustrator,](https://www.adobe.com/products/illustrator.html) and [Photoshop](https://www.adobe.com/products/photoshop.html)
- Import artwork to After Effects and working with effects
- Working with Afer Efects and Photoshop together
- Creating advanced transparency in your photos
- Add special effects to your photos
- Edit and retouch VR (360°) photography

*[Adobe Creative Cloud](https://www.adobe.com/creativecloud/desktop-app.html) e-learning series: A***f***er E***f***[ects for Photography](https://seminars.adobeconnect.com/pw0oiyvwqbc8?proto=true)*

#### Recommended Articles

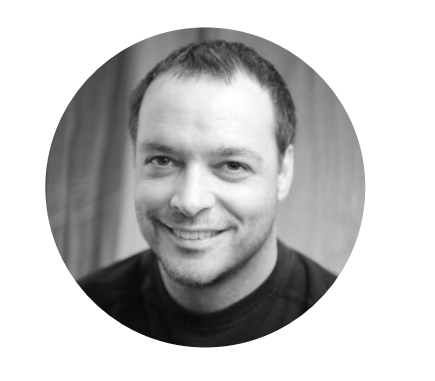

**by [Chris Converse](https://theblog.adobe.com/author/chris/)** POSTED ON 03-09-2018

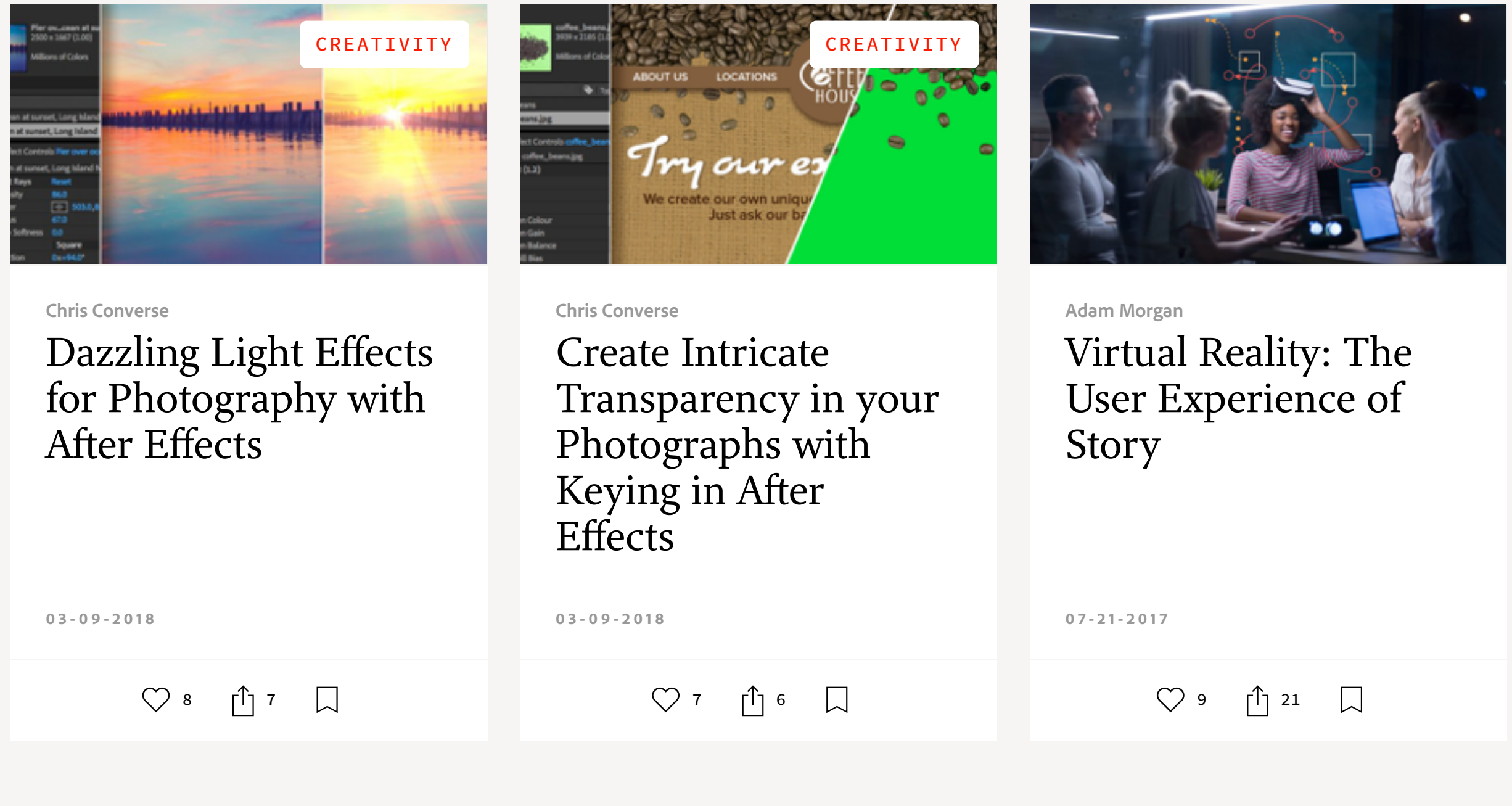

W in (၀)

[My Feed](https://theblog.adobe.com/editing-vr-photography-360o-photos-effects#) / [Need Help?](https://helpx.adobe.com/contact.html) / [Privacy Policy](https://www.adobe.com/privacy.html) / [Terms of Use](https://www.adobe.com/legal/terms.html) / **D** [AdChoices](https://theblog.adobe.com/editing-vr-photography-360o-photos-effects#)

# Editing VR Photography (360º photos) with After Effects